Last time, we worked on tables in HTML. This week we will see how to merge rows and columns, like in a spreadsheet or a word processor.

It is thanks to attributes on the lines ( $\langle \text{tr} \rangle \langle \text{tr} \rangle$  tags) or columns ( $\langle \text{td} \rangle \langle \text{td} \rangle$  tags) that we can manage this.

## 1 First examples

The rowspan attribute (attribute of the  $\langle \text{td} \rangle$  tag) allows multiple rows to be merged. For example :

```
\begin{array}{c|c} 1 & \text{sthml} > \\ 2 & \text{sbody} \end{array}
 3 <h3>Student list for the ICT course: </h3>
 4
 5 <table border=1px>
 6 \langle \text{tr} \rangle7 <td rowspan=2>Student 1</td>
 8 <td>EXAMPLE </td>
 9 <br><t d > Alice</t><math>\left(t d \right)</math>10 \langle \langle tr >
11 \langle \text{tr} \rangle12 <br><\frac{td}{std} > S3ICT --F </td >
13 <br> \left\langle \frac{td}{dr} \right\rangle <td> (French - speaking section) </td>
14 \langle \langle tr >
15 \langle \text{tr} \rangle16 \leftarrow \leftarrow \17 <td>TEST</td>
18 <br><math>\frac{td}{bad}19 \langle \langle tr >
20 \langle \text{tr} \rangle21 <br><\frac{\text{td}}{\text{S3ICT} - F}22 <br> \leftarrow \leftarrow 
23 \sqrt{tr}24 \times / \text{table}25 \times/body26 \leq/h \tan l
```
Listing  $1 - Two$  merged lines

On obtient alors le rendu suivant :

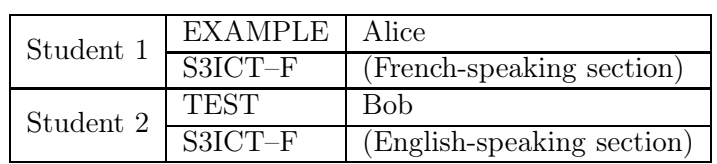

#### Student list for the ICT course :

The colspan attribute (attribute of the  $\langle \text{td} \rangle$  tag) allows the merging of several columns. For example :

```
1 <html>
2 \times body3 \langle h3 \rangleStudent list for the ICT course: \langle h3 \rangle4
5 <table border=1px>
6 \langle \text{tr} \rangle7 <td colspan =3 > Student 1 </td >
8 <td colspan=3>Student 2</td>
9 \times / \text{tr}10 \langle \text{tr} \rangle11 <td>EXAMPLE</td>
12 <td>Alice</td>
13 <br><math>\left| \frac{13}{500} \right|</math>14 <br>\n<math>\left( \frac{td}{dt} \right)</math>15 <br><math>\frac{td}{b}16 <br><t d > S3ICT -- F < t d >17 \langle \langle tr >
18 </table>
19 \, </body>
20 \leq /h \tan l
```
Listing 2 – Three merged columns

We then obtain the following result :

### Student list for the ICT course :

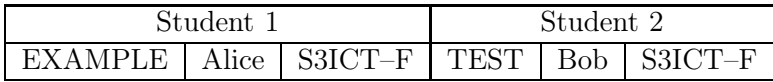

# 2 Your turn

### Exercise 1

Download the file containing the HTML code for the two previous tables and try to modify and look at the resulting rendering.

### Exercise 2

Try creating a table that gives the following two spirals. We merged a few lines, a few columns, and set background colors (with the bgcolor attribute, see the work from Thursday  $09/21<sup>1</sup>$  $09/21<sup>1</sup>$  $09/21<sup>1</sup>$ ):

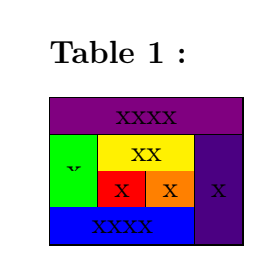

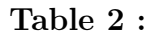

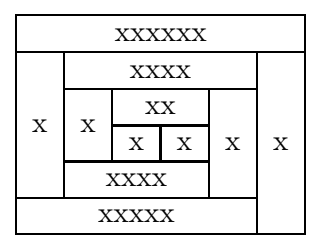

<span id="page-1-0"></span><sup>1.</sup> I used bgcolor=violet, indigo, blue, green, yellow, orange, red.